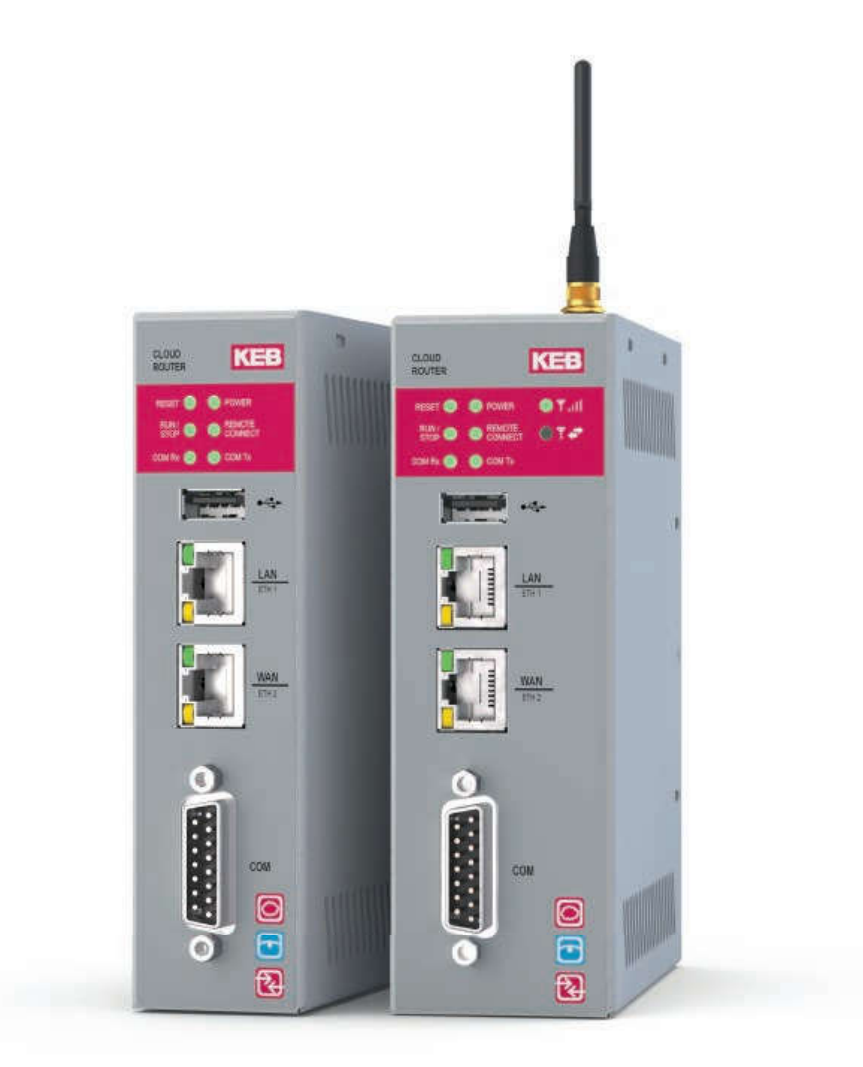

**HIGHLIGHTS** 

34

- Remote monitoring using Ethernet-based router
- Worldwide support from several server locations
- Also available as router with integrated 2G/3G/3G+ modem
- Access to remote devices via Ethernet or serial interface
- Proven COMBIVIS connect software connects the plant to be monitored to your workplace via VPN
- Additional HMI functionality for datalogging, long-term machine diagnostics and notification by E-Mail and SMS

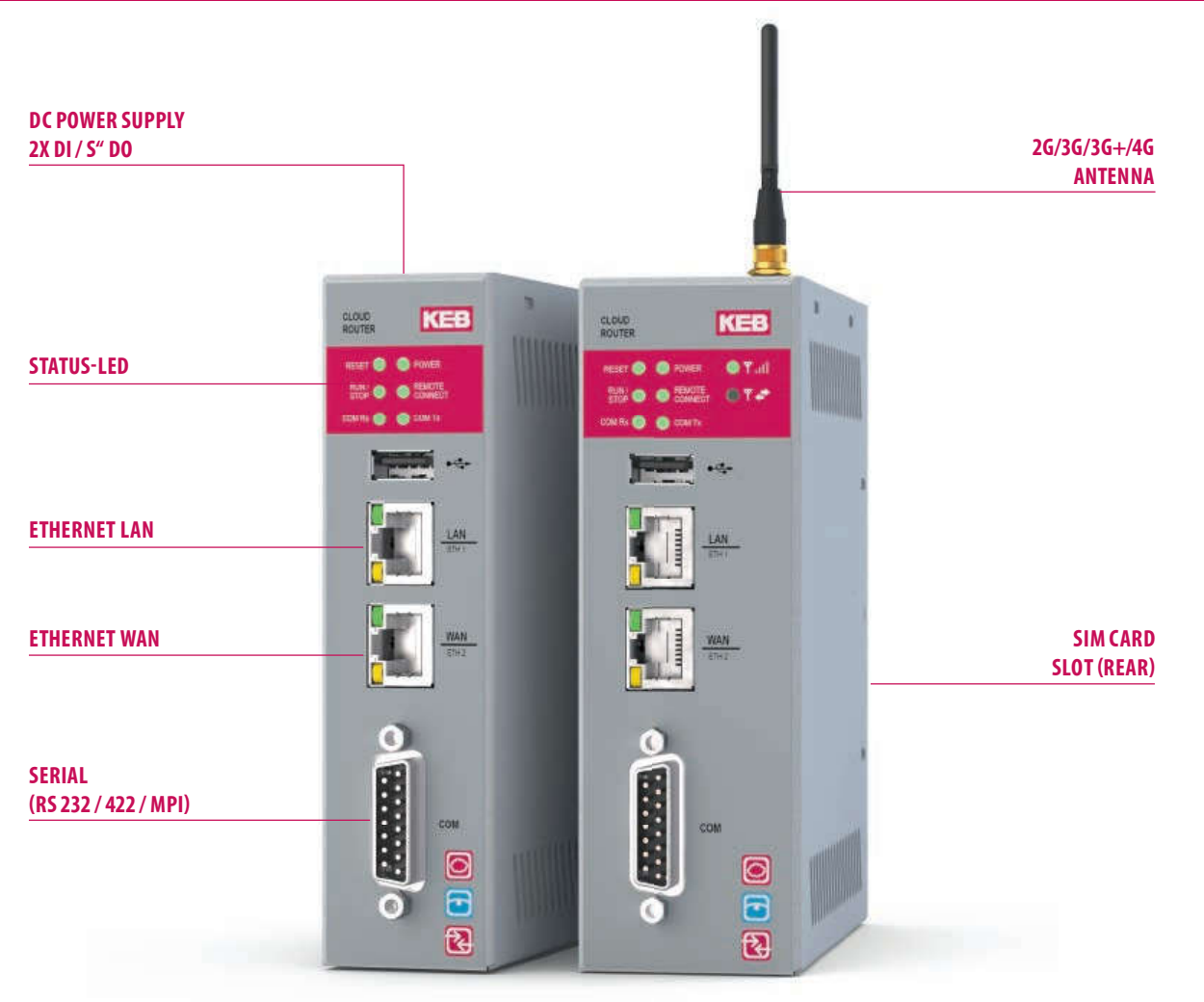

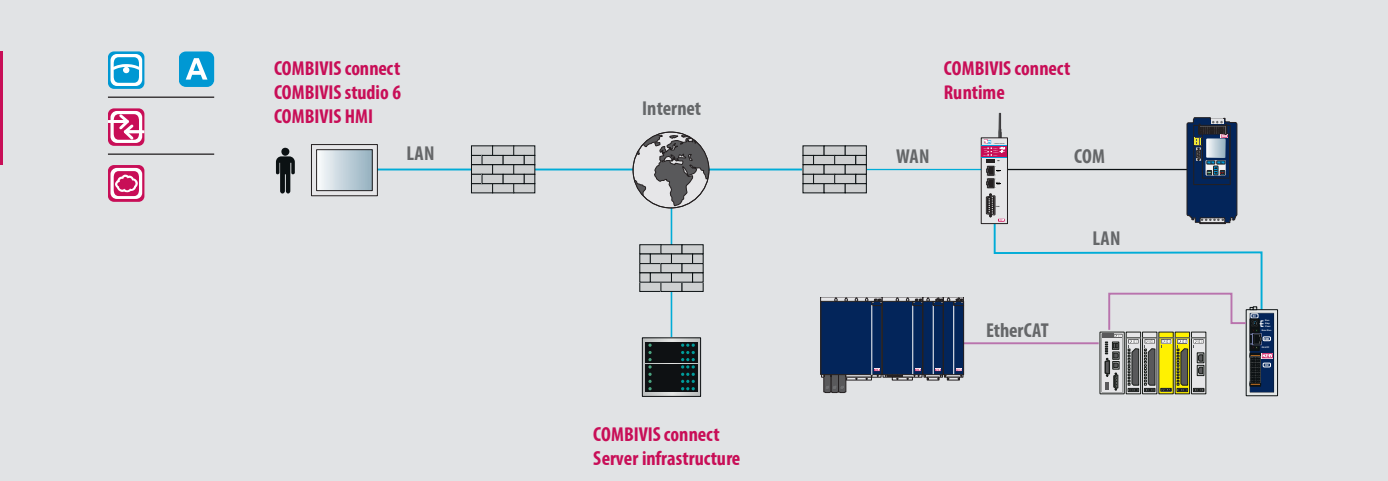

### C6 ROUTER E / M (3G/3G+)

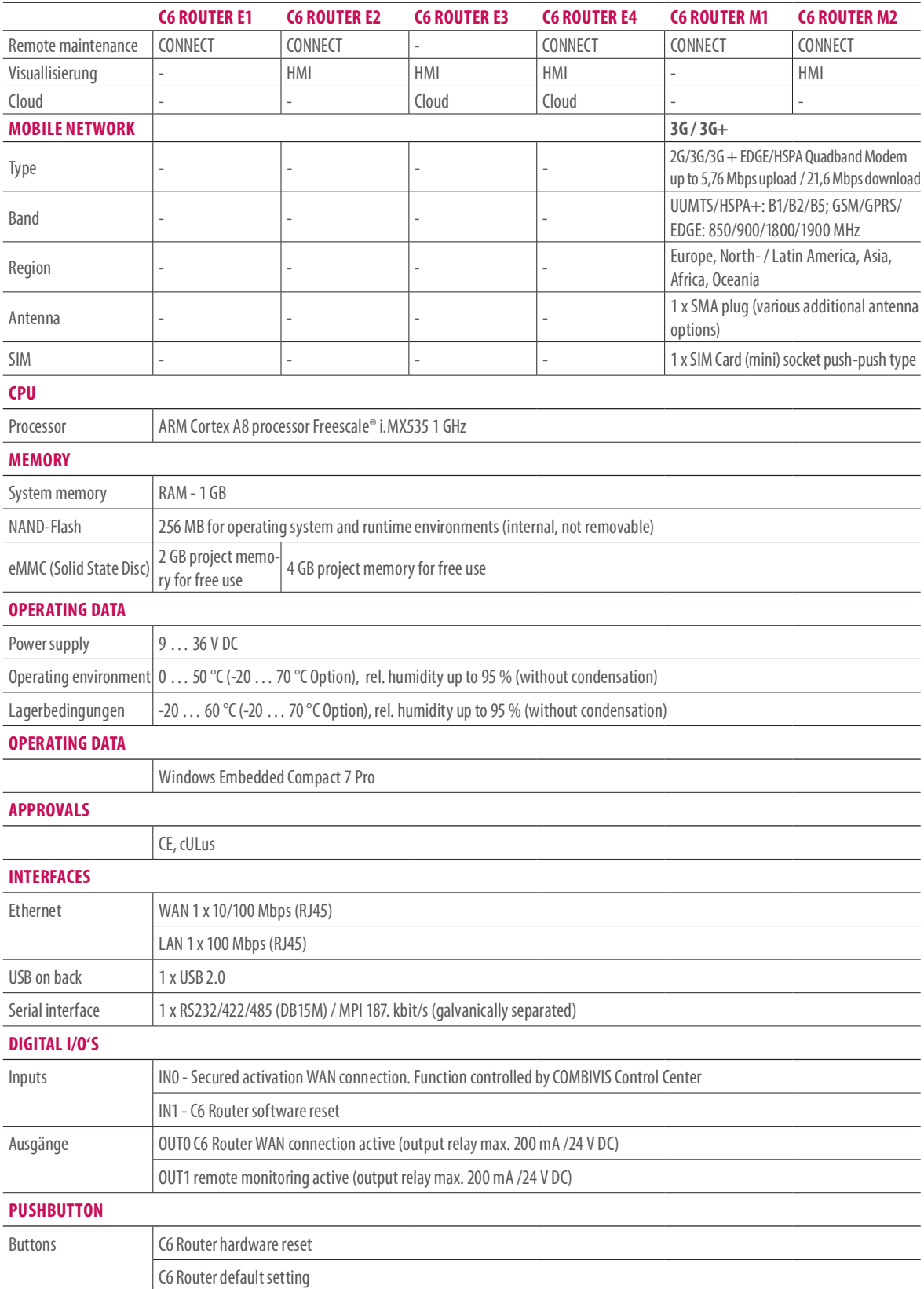

### C6 ROUTER L (4G/LTE)

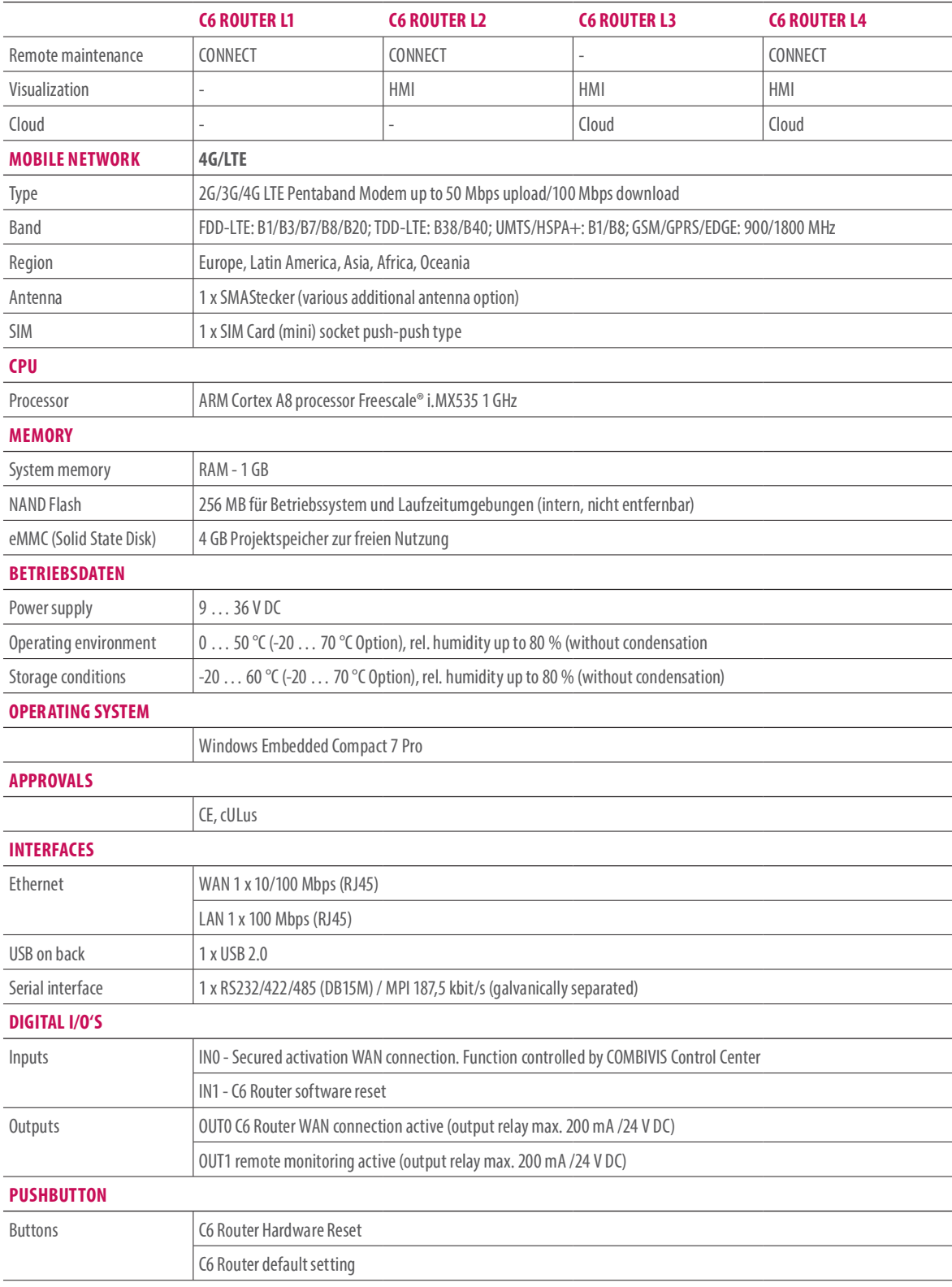

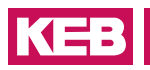

### ROUTER L (4G) / K (4G-AM)

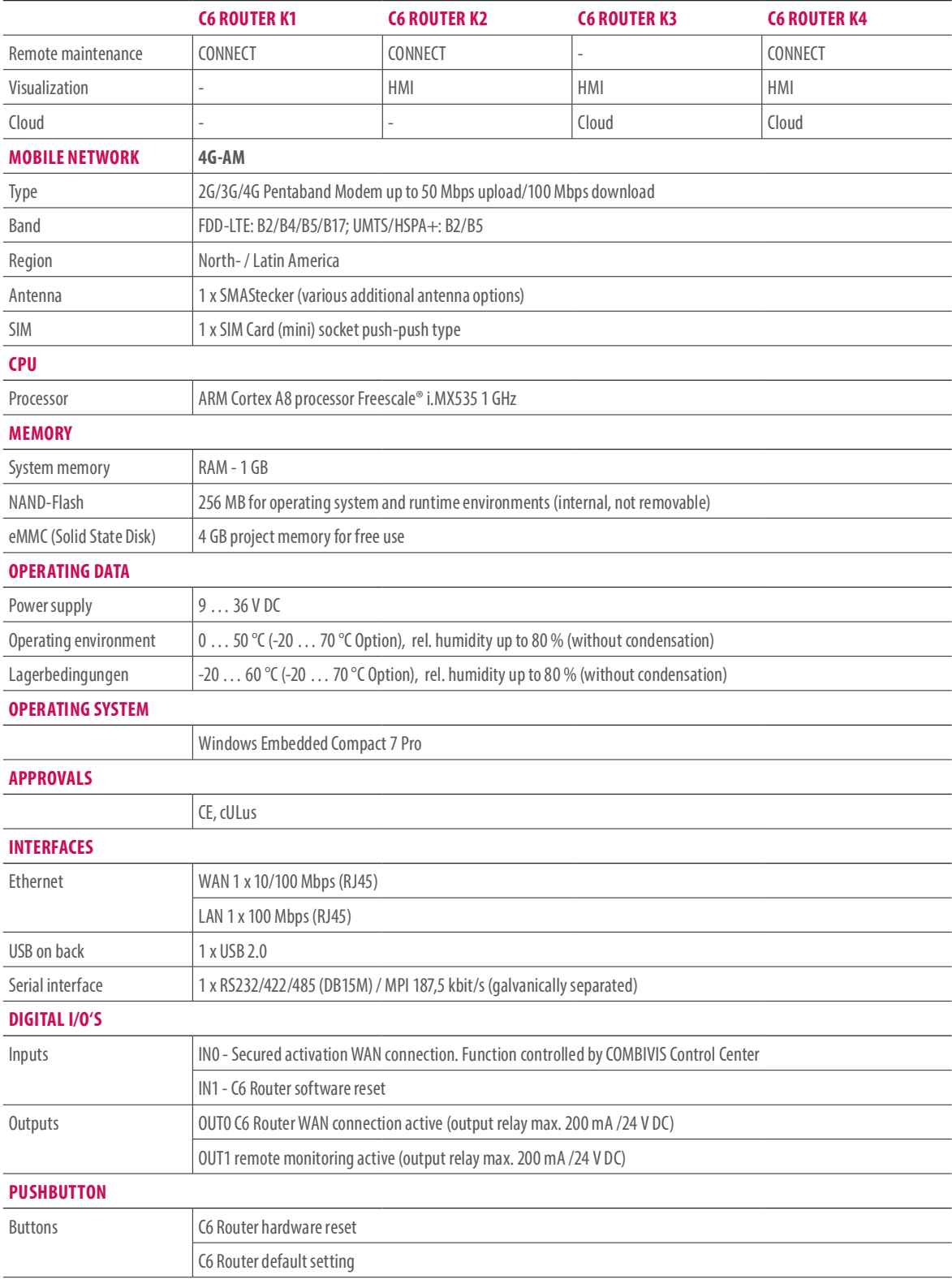

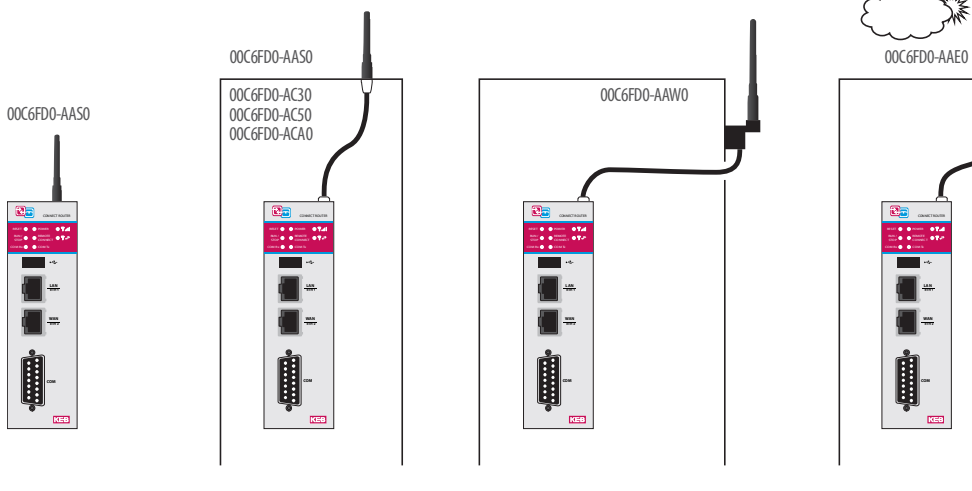

Stick antenna

Stick antenna extension 3, 5, 10 m

Stick antenna Wall mounted IP67, 3 m

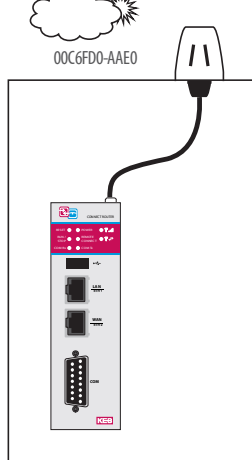

Outdoor antenna IP67, 1 m

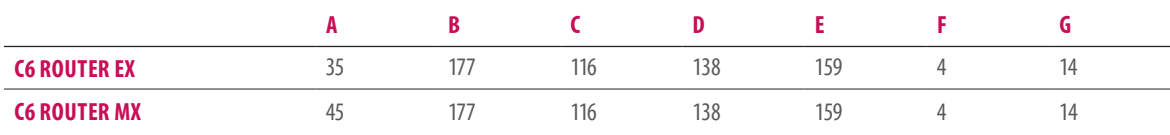

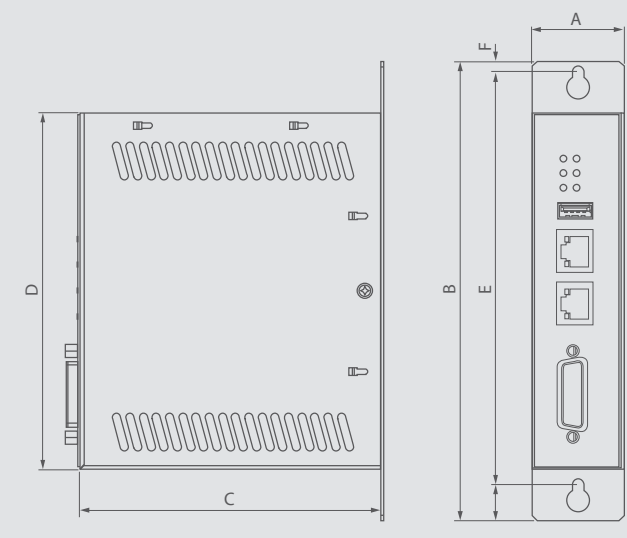

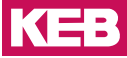

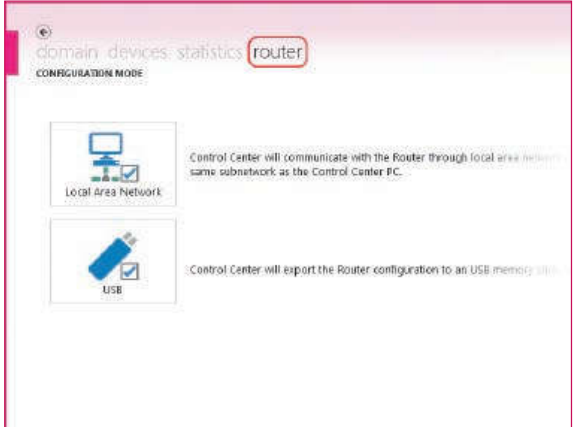

The C6 Router can be configured via two different communication paths:

- manually with local network connection
- from exported configuration data via USB memory stick

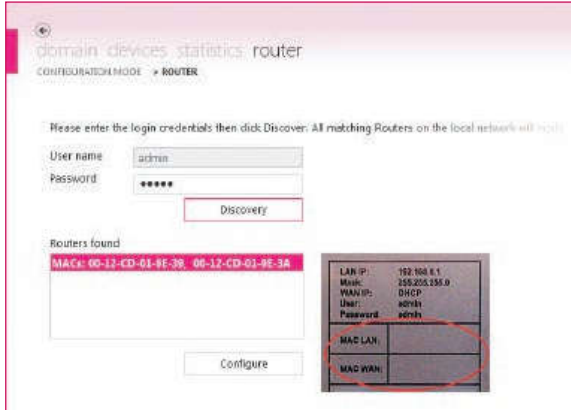

The configuration of the C6 Router is protected with necessary log-on data.

The routers available in the local network are identified via unique MAC addresses.

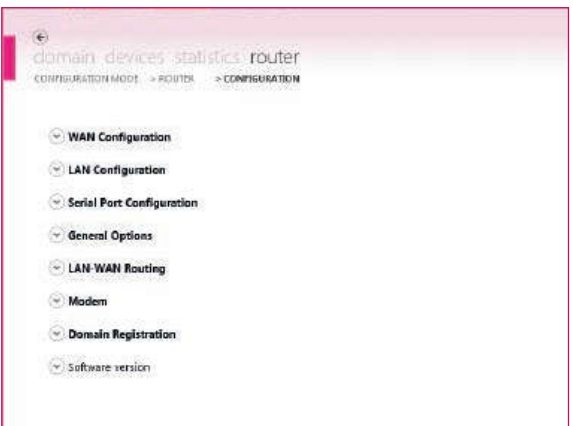

The configuration level is easy to understand, self-explanatory and limited to a minimum number of parameters.

However a number of communication paths are possible, guaranteeing a high usage density.

# **CONFIGURATION**

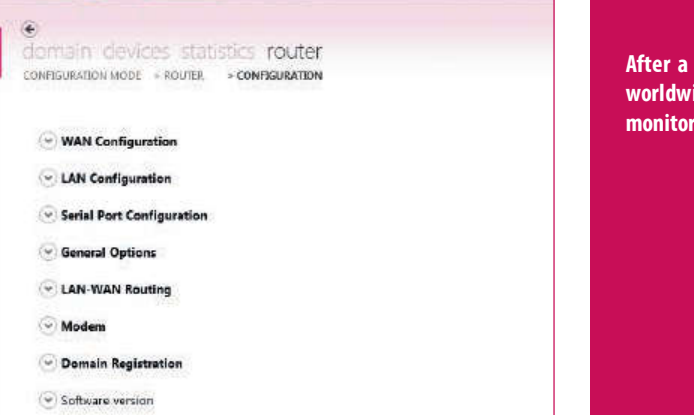

few minutes of router configuration, you have ide access to remote devices for maintenance and ring - irrespective of device type and manufacturer.

### CONFIGURATION STEPS

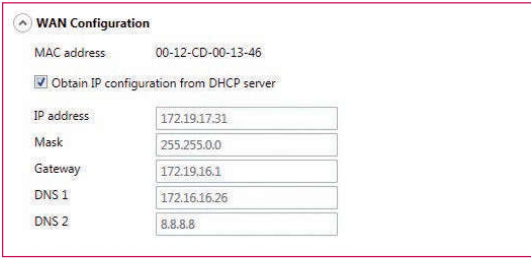

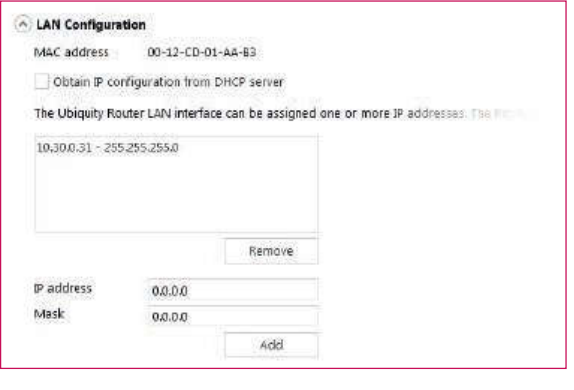

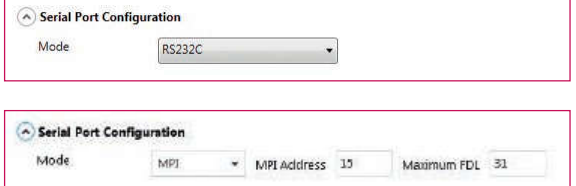

### Step 1

WAN-Port as Internet access (server infrastructure) - IP address can be assigned statically or automatically via DHCP.

### Step 2

IP configurations from one or more local automation networks accessible via VPN tunnel.

## Step 3

As well as local Ethernet-linked networks, serial connections can be set up via a VPN tunnel.

# **KEB**

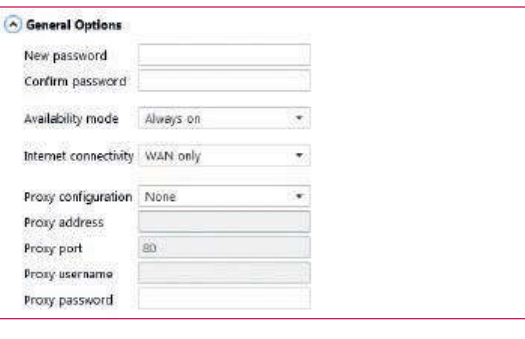

### - LAN-WAN Routing  $\sqrt{\phantom{a}}$  Enabled Add IP addresses (ie. 192.168.100.1/255.255.255.255) or ranges (i.e. 192.168.100.0/355.356)  $1/F$ IP address Subnet mask WAN 172.17.129.0 255,255,255.0 LAN 192.168.0.0 255,255,255.0 Remove  $1\mathrm{F}$ WAN IP address 172.17.129.180 Mask 255.255.255.0 Add

### $^{\circ}$  Modem Disconnected Status WCDMA Carrier mode Signal strength atl PIN code APN Username Password Domain Dialed number i.e. 150# '99\*

### Step 4

Variable configuration with regard to connection type (WAN, Modem), handling of Internet activation (constant, via SMS and/or digital input).

### Step 5

The LAN-WAN routing allows configuration of rules between the two Ethernet interfaces of the router (LAN and WAN) which define the static routing of individual IP addresses or address ranges.

### Step 6

To be able to use Internet access via modem (UMTS), the provider access data (SIM card) can be configured here.

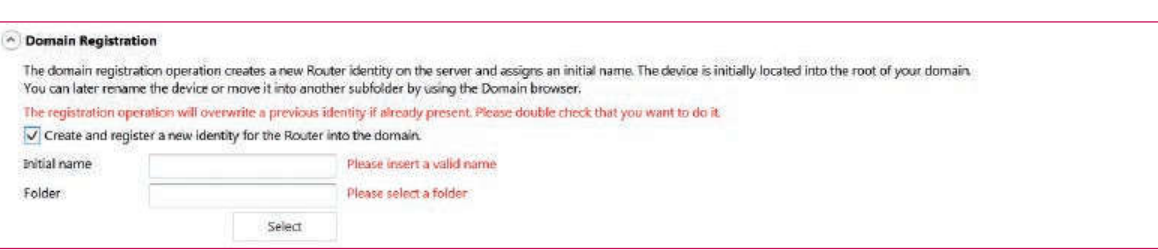

### Step 7

Domain registration opens the possibilities of remote device maintenance, and access can be managed user oriented.